# **Release Notes**

## **DRIVER VERSION: 27.20.100.8885 BETA DATE: October 19, 2020**

This BETA driver is provided to support the latest **[Intel® oneAPI Beta Update 10](https://software.intel.com/content/www/us/en/develop/tools/oneapi.html)** to developers.

This driver IS NOT COMPATIBLE with **Intel® oneAPI [Beta Update 8.](https://software.intel.com/content/www/us/en/develop/articles/intel-oneapi-toolkit-release-notes.html)** Do not update to this driver if you are using **Intel® oneAPI Beta Update 8**.

Get a front-row pass to gaming deals, contests, betas, and more wit[h Intel Software Gaming Access.](http://game.info.intel.com/registration?referral_source_most_recent=gameplay.intel.com)

\* <sup>2</sup>Are you still experiencing an error preventing the driver update? Look here for **[why and a solution](https://www.intel.com/content/www/us/en/support/articles/000056629/graphics-drivers.html)**.

This document provides information about Intel Graphics Driver for:

- 11th Generation Intel® Core™ Processors with Intel® Iris® Xe Graphics (Tiger Lake)
- 10<sup>th</sup> Generation Intel® Core<sup>™</sup> processors with Intel Iris Plus graphics (Ice Lake)
- 10<sup>th</sup> Generation Intel® Core™ processors with Intel UHD Graphics (Comet Lake)
- 9<sup>th</sup> Generation Intel Core processors, related Pentium®/Celeron® processors, and Intel Xeon® processors, with Intel UHD Graphics 630.
- 8<sup>th</sup> Generation Intel Core processors, related Pentium/ Celeron processors, and Intel Xeon processors, with Intel Iris Plus Graphics 655 and Intel UHD Graphics 610, 620, 630, P630.
- 7 th Generation Intel Core processors, related Pentium/ Celeron processors, and Intel Xeon processors, with Intel Iris Plus Graphics 640, 650 and Intel HD Graphics 610, 615, 620, 630, P630.
- 6<sup>th</sup> Generation Intel Core, Intel Core M, and related Pentium processors, with Intel Iris Graphics 540, Intel Iris Graphics 550, Intel Iris Pro Graphics 580, and Intel HD Graphics 510, 515, 520, 530.
- Intel Xeon processor E3-1500M v5 family with Intel HD Graphics P530
- Pentium/ Celeron processors with Intel HD Graphics 500, 505 and Intel UHD Graphics 600, 605
- Intel® Core™ Processors with Intel® Hybrid Technology (Lakefield)

# **CONTENTS OF THE PACKAGE:**

- Intel Graphics Driver
- Intel Audio Driver 10.26.0.9 (6<sup>th</sup> Gen and related Pentium Silver and Celeron processors)
- Intel Audio Driver 10.27.0.9 (7<sup>th</sup>, 8<sup>th</sup>, 9<sup>th</sup>, 10<sup>th</sup> Gen)
- Intel Audio Driver 11.1.0.17 (10<sup>th</sup> Gen with Iris Plus Graphics)
- Intel Audio Driver 11.2.0.4 (Intel® Core™ Processors with Intel® Hybrid Technology)
- Intel Media SDK Runtime (10.0.0.034)
- Intel Graphics Compute Runtime for OpenCL™ Driver
- Intel Graphics Command Center
- Vulkan\*<sup>3</sup> Runtime Installer
- Intel Graphics Installer (1.7.121)
- OneAPI Level Zero Loader and Validation Layer
- Intel® Graphics Compute Runtime for OneAPI Level Zero specification

# **OPERATING SYSTEM SUPPORT:**

On 11th Generation Intel Core, 10<sup>th</sup> Generation Intel Core, 9<sup>th</sup> Generation Intel Core, 8<sup>th</sup> Generation Intel Core, 7<sup>th</sup> Generation Intel Core, and 6<sup>th</sup> Generation Intel Core processors, Intel Xeon processors for mobile workstations and related Pentium/Celeron processors:

- Microsoft Windows® 10-64 Fall Creators Update (1709)
- Microsoft Windows 10-64 April 2018 Update (1803)
- Microsoft Windows 10-64 October 2018 Update (1809)
- Microsoft Windows 10-64 May 2019 Update (1903)
- Microsoft Windows 10-64 November 2019 Update (1909)
- Microsoft Windows 10-64 May 2020 Update (2004)

# **SUPPORTED PRODUCTS:**

#### HARDWARE

All platforms with the following configurations are supported:

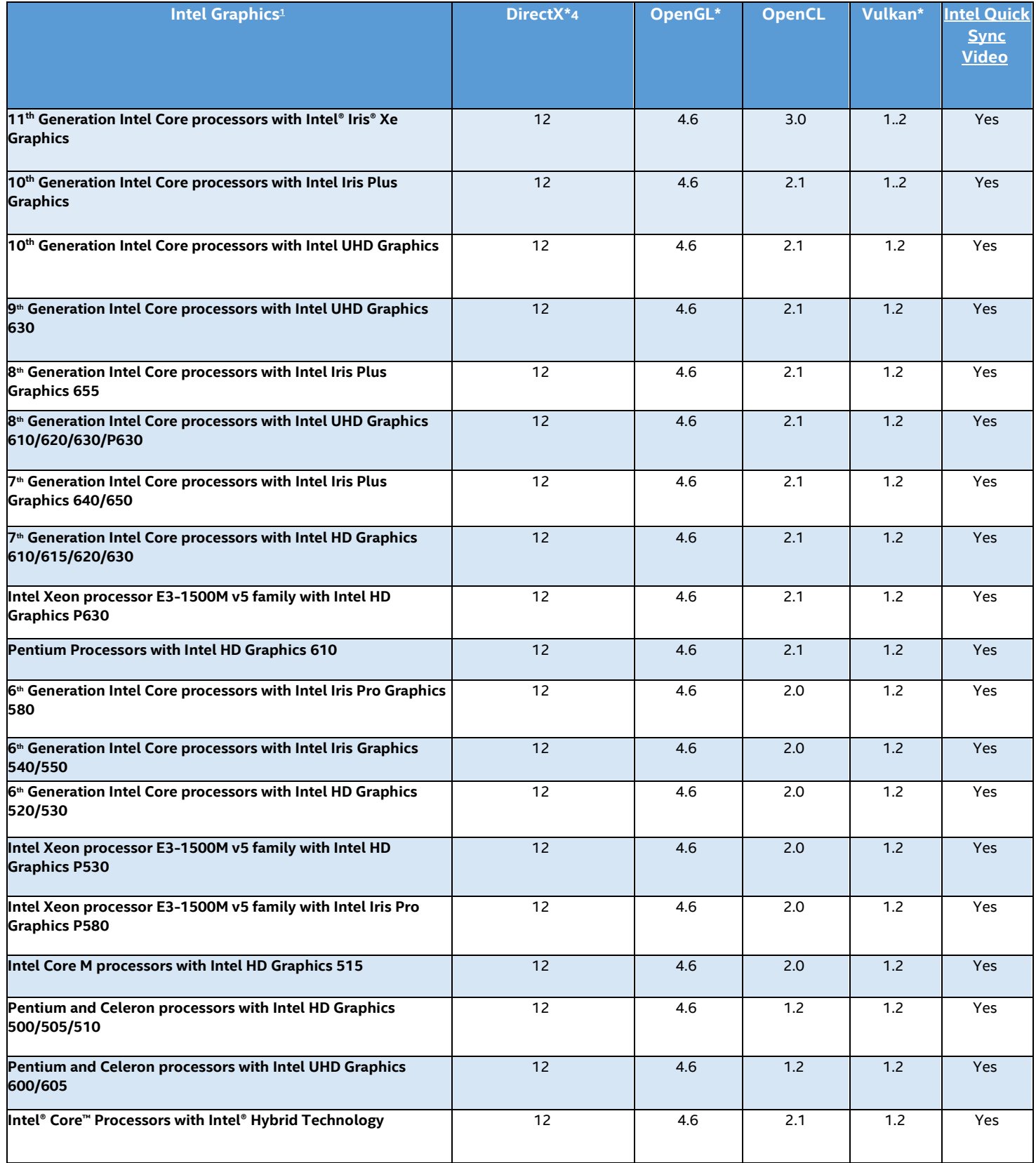

If you are uncertain of which Intel processor is in your computer, Intel recommends using the Intel Processor [Identification Utility](http://www.intel.com/support/processors/sb/cs-015477.htm) or Install the [Intel Driver & Support Assistant](https://www.intel.com/content/www/us/en/support/detect.html) (previously called Intel Driver Update Utility) to identify your Intel processor.

#### More on Intel Core Processors

For more information on the Intel Core processor family, Intel Xeon E processor family, and 10<sup>th</sup> Generation Intel Core processors, please visit:

[Intel 11th Generation Core Processors](https://www.intel.com/content/www/us/en/products/docs/processors/core/11th-gen-processors.html)

<http://www.intel.com/content/www/us/en/processors/core/core-processor-family.html> <http://www.intel.com/content/www/us/en/processors/xeon/xeon-processor-e3-family.html> <http://www.intel.com/graphics>

Be sure to check out **[gameplay.intel.com](https://gameplay.intel.com/)**, where you'll find recommended in-game settings for your Intel Graphics system for many more of your favorite games.

We continuously strive to improve the quality of our products to better serve our users and appreciate [feedback](https://forums.intel.com/s/topic/0TO0P00000018NKWAY/graphics) [o](http://communities.intel.com/community/tech/graphics/)n any issues you discover and suggestions for future driver releases. If you have an issue to submit, *please follow the guidance*  found here **[Default level information for reporting Graphics issues.](https://forums.intel.com/s/question/0D50P0000490AGdSAM/important-template-for-submitting-a-graphics-bug)** 

Intel, the Intel logo, Celeron, Intel Core, Iris, Pentium and Xeon are trademarks of Intel Corporation or its subsidiaries in the U.S. and/or other countries.

\* Other names and brands may be claimed as the property of others.

\* 1 Intel Labs conducts independent testing of supported titles on Intel platforms to ensure playability. Please refer to publisher system requirements to ensure compatibility with your system.

\*<sup>2</sup> Graphics Driver Smart Installer Enhancement allows end-users to upgrade systems with OEM DCH drivers to newer Intel generic DCH drivers. OEM customizations are preserved during this upgrade process, in accordance with Microsoft\* DCH driver design principles (refer to Microsoft documentation, "Extension INF Publishing Whitepaper" to learn more). The installer will continue to restrict OEM non-DCH to Intel Generic non-DCH upgrades as well as OEM non-DCH to Intel Generic DCH driver upgrades. End-users will continue to be referred to OEM websites.

WARNING: Installing this Intel generic graphics driver will overwrite your Computer Manufacturer (OEM) customized driver. OEM drivers are handpicked, customized, and validated to resolve platform-specific issues, enable features and enhancements, and improve system stability. The generic driver's intention is to temporarily test new features, game enhancements, or check if an issue is resolved. Once testing is complete Intel advises reinstalling the OEM driver until they validate it and release their own version.

Any graphics issues found using Intel generic graphics drivers should be [reported directly to Intel.](https://www.intel.com/content/www/us/en/support/contact-support.html) Corporate customers should always use OEM drivers and report all issues through the vendor they purchased the platforms and support through.

\* <sup>3</sup> Product is conformant with the Vulkan\* 1.2 specification. Vulkan\* and the Vulkan\* logo are registered trademarks of the Khronos Group Inc\*.

\* 4 In the Intel Graphics Command Center (System > Driver), the 'Microsoft DirectX\* version refers to the operating system's DirectX version. The DirectX 12 API is supported but some optional features may not be available. Applications using the DirectX 12 API should query for feature support before using specific hardware features. Please note that DirectX12 is only supported on Windows 10 and DirectX11.3 support is also available on supported Microsoft\* operating systems.

\* <sup>5</sup> Starting with driver 27.20.100.8190, there will no longer be an Intel Graphics Driver entry in Add or Remove Programs as recommended by Microsoft. Additionally, Graphics and Audio drivers must be uninstalled separately and only from Device Manager, as shown in the screenshots below.

#### **Installation Process**

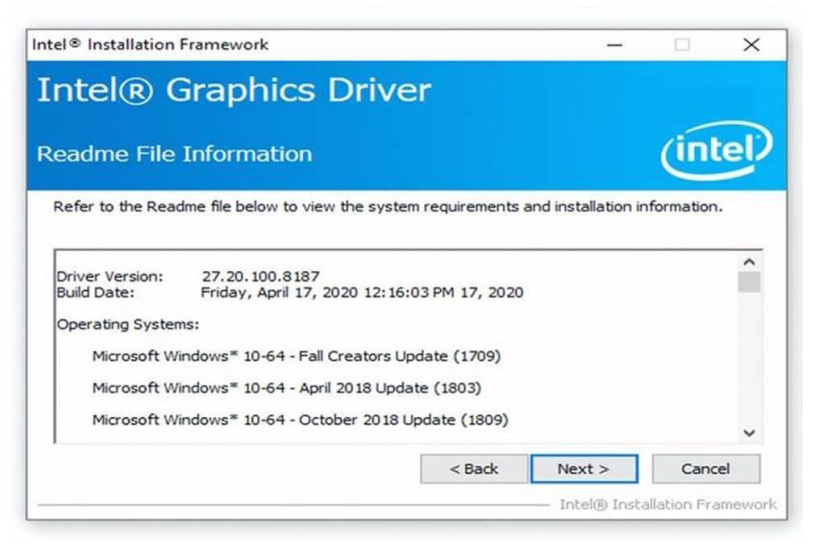

## **Intel Graphics and Display Audio Drivers Installed**

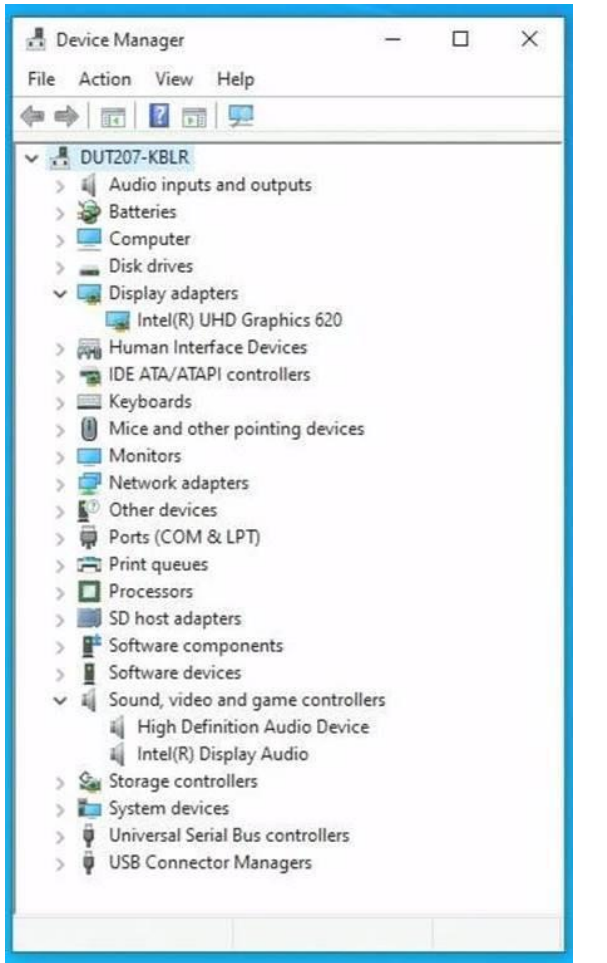

#### **Intel Graphics drivers from 27.20.100.8190 do not create "Add or remove programs" entry**

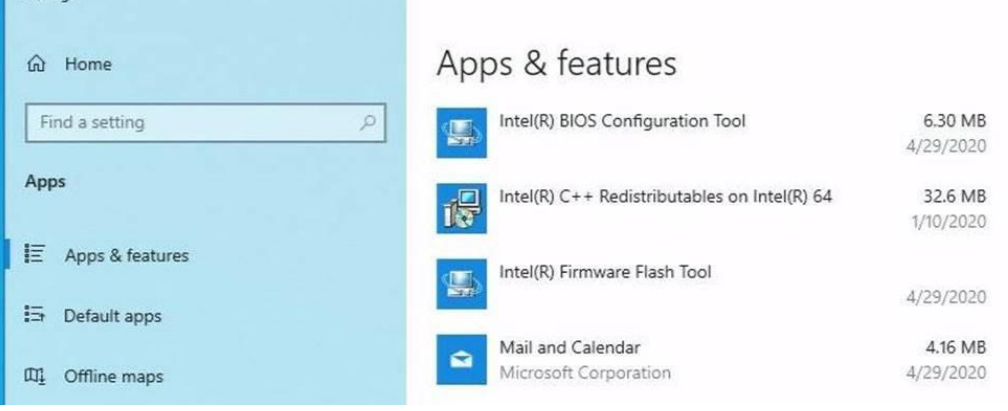

## **Uninstalling Intel Graphics Driver**

Settings

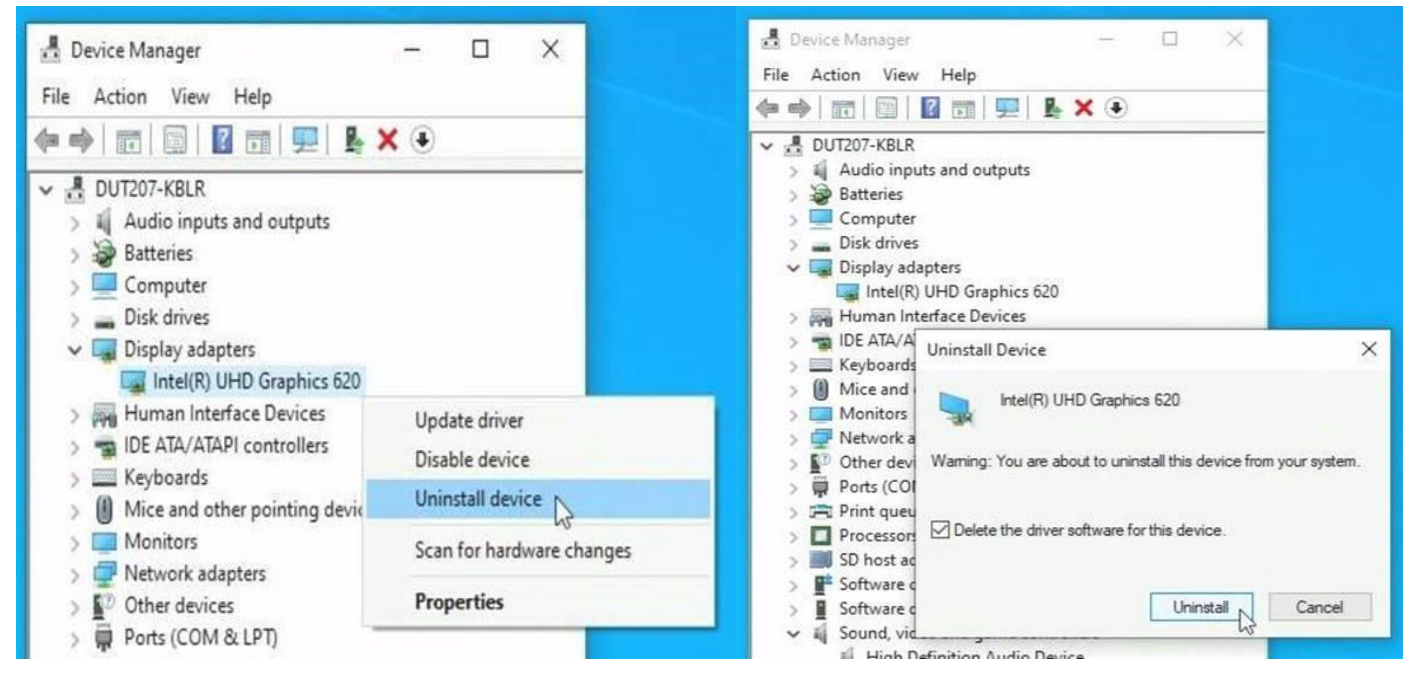

## **Uninstalling Intel Display Audio Driver**

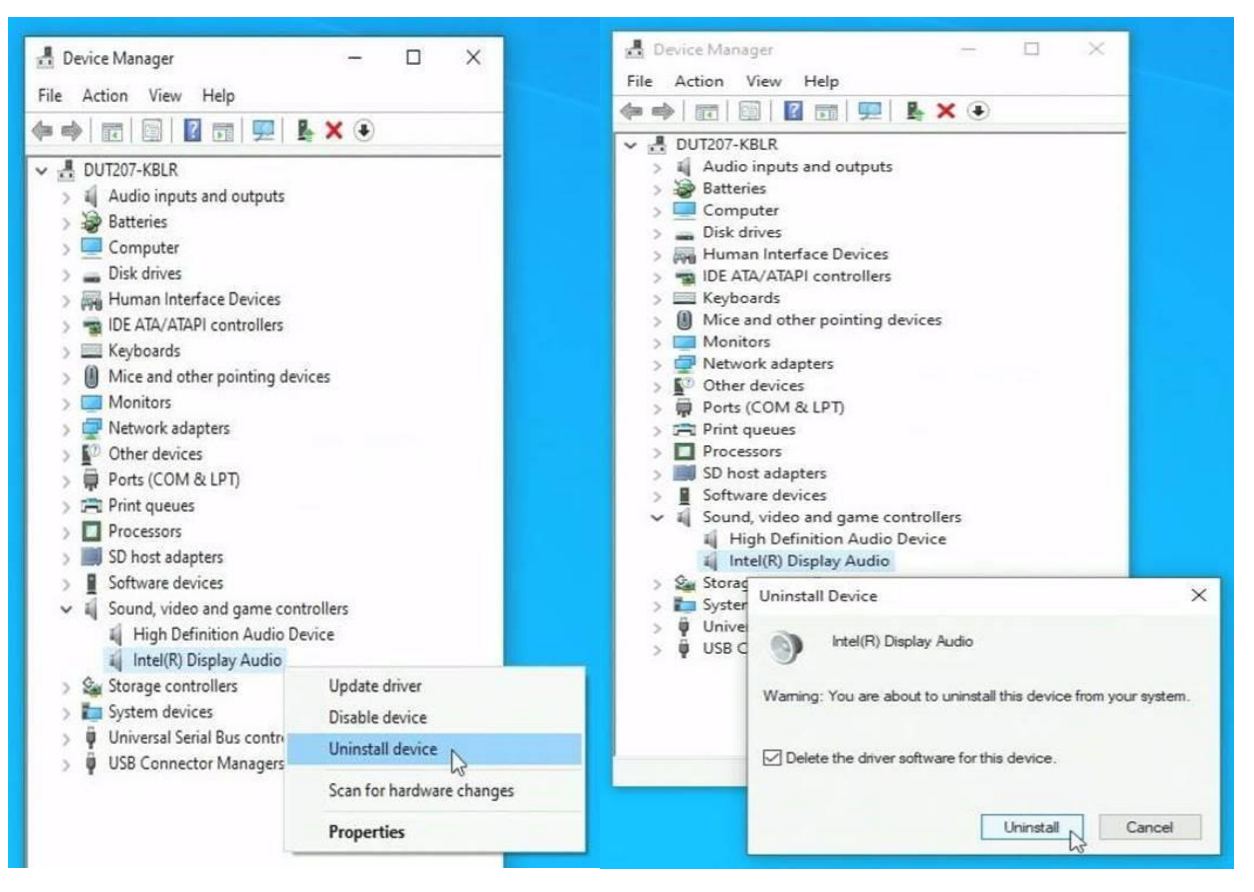

## **Intel Graphics and Display Audio Drivers Uninstalled**

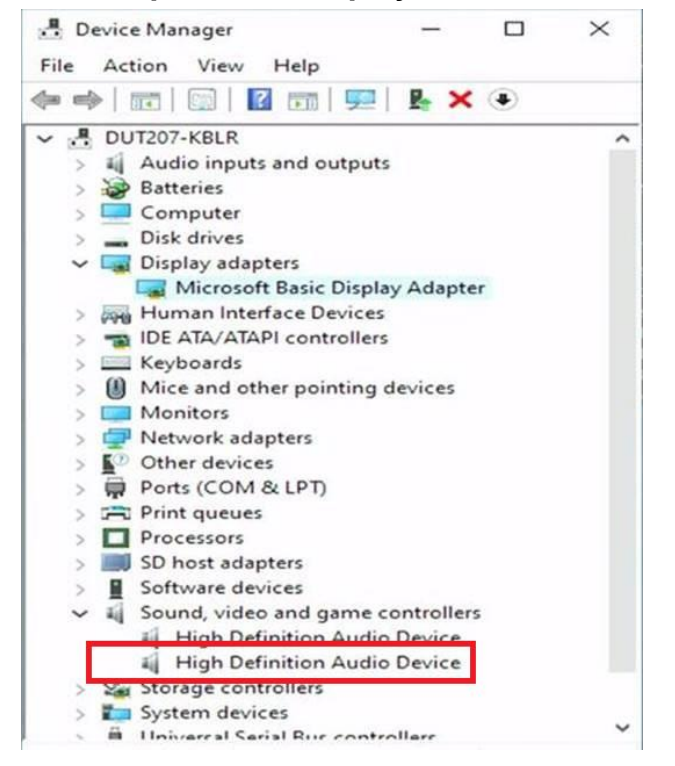